# **Superheroes of Georgia Courts**

Thursday, October 7, 2010 Friday, October 8, 2010 Holiday Inn Stockbridge, Atlanta I‐75, Exit 228 638 HWY 138 WEST STOCKBRIDGE, GEORGIA 30281 Hotel Front Desk (678) 782‐4000

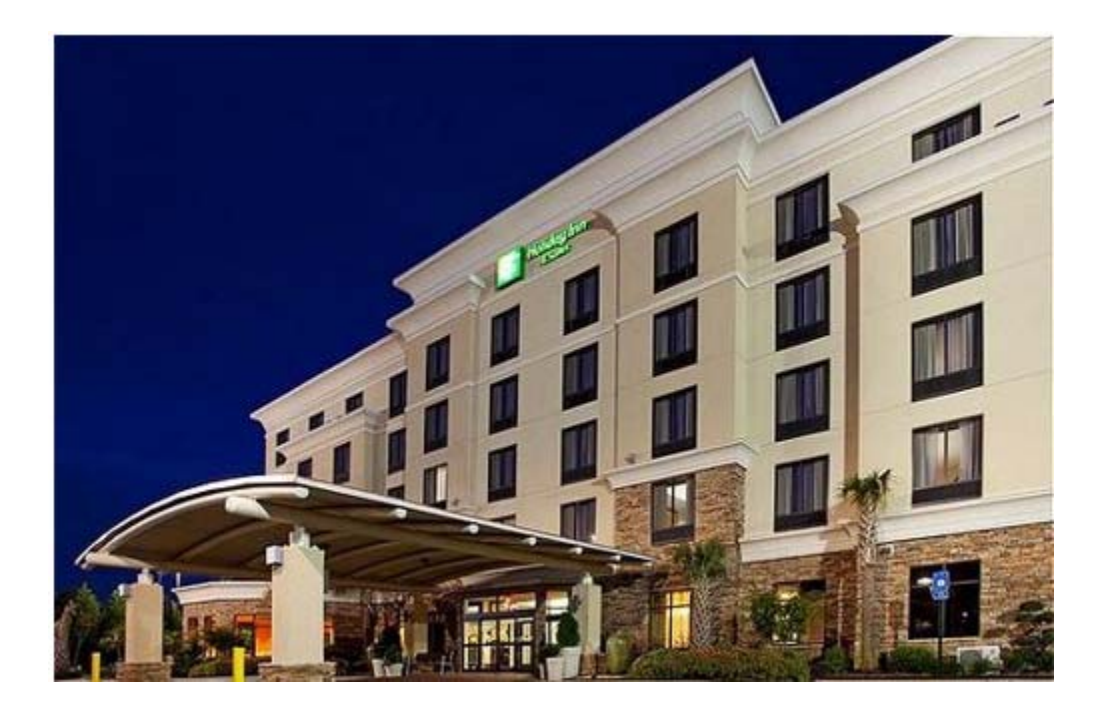

# **Enhancing Effective Representation with Technology**

Presented by Millard Farmer P.O. Box 1728 Atlanta, GA 30301-1728 Office Location: 151 Nassau Street, Atlanta, GA 30303 (404) 688-8116 Email: millardfarmer@millardfarmer.com

# **Table of Contents**

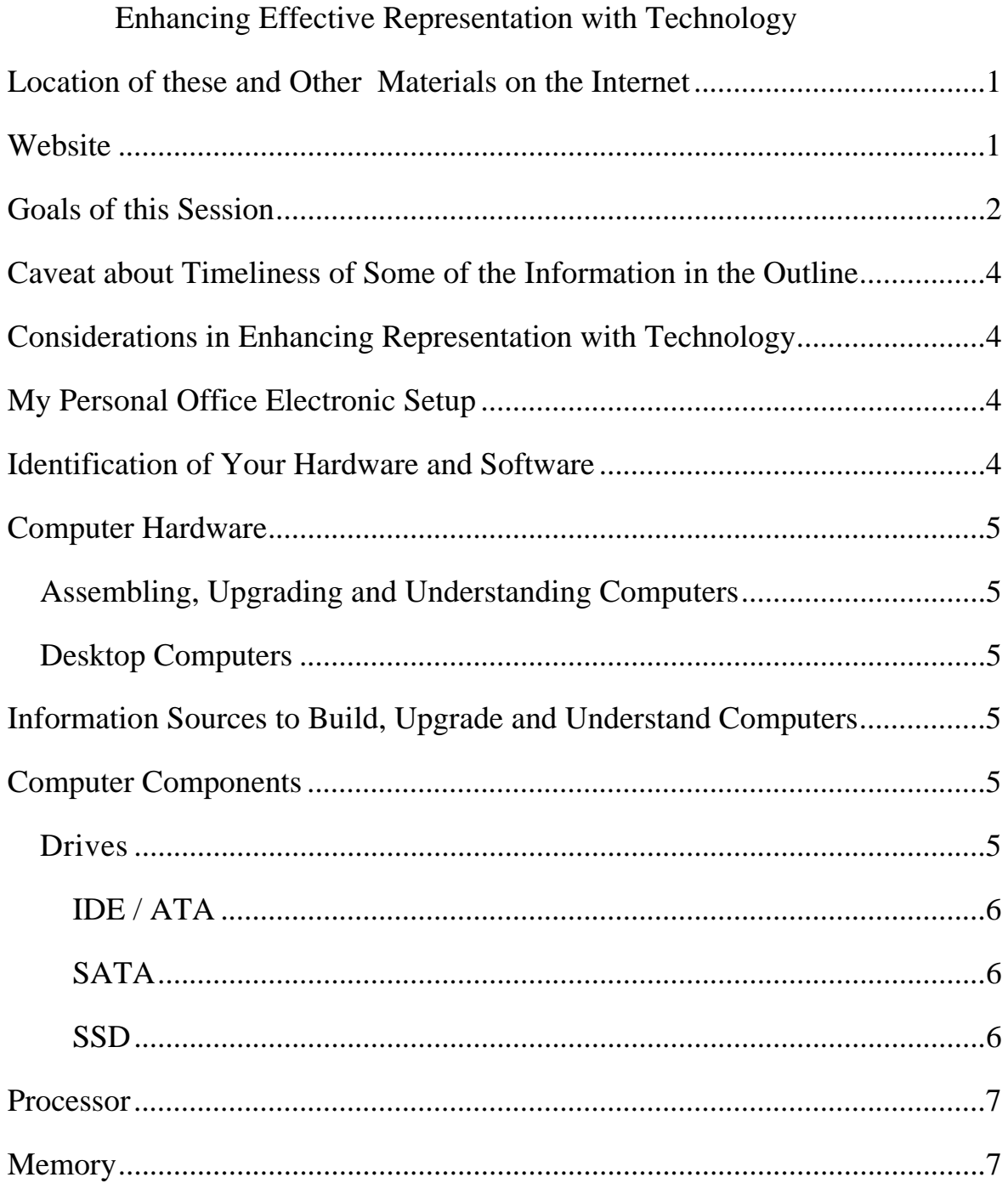

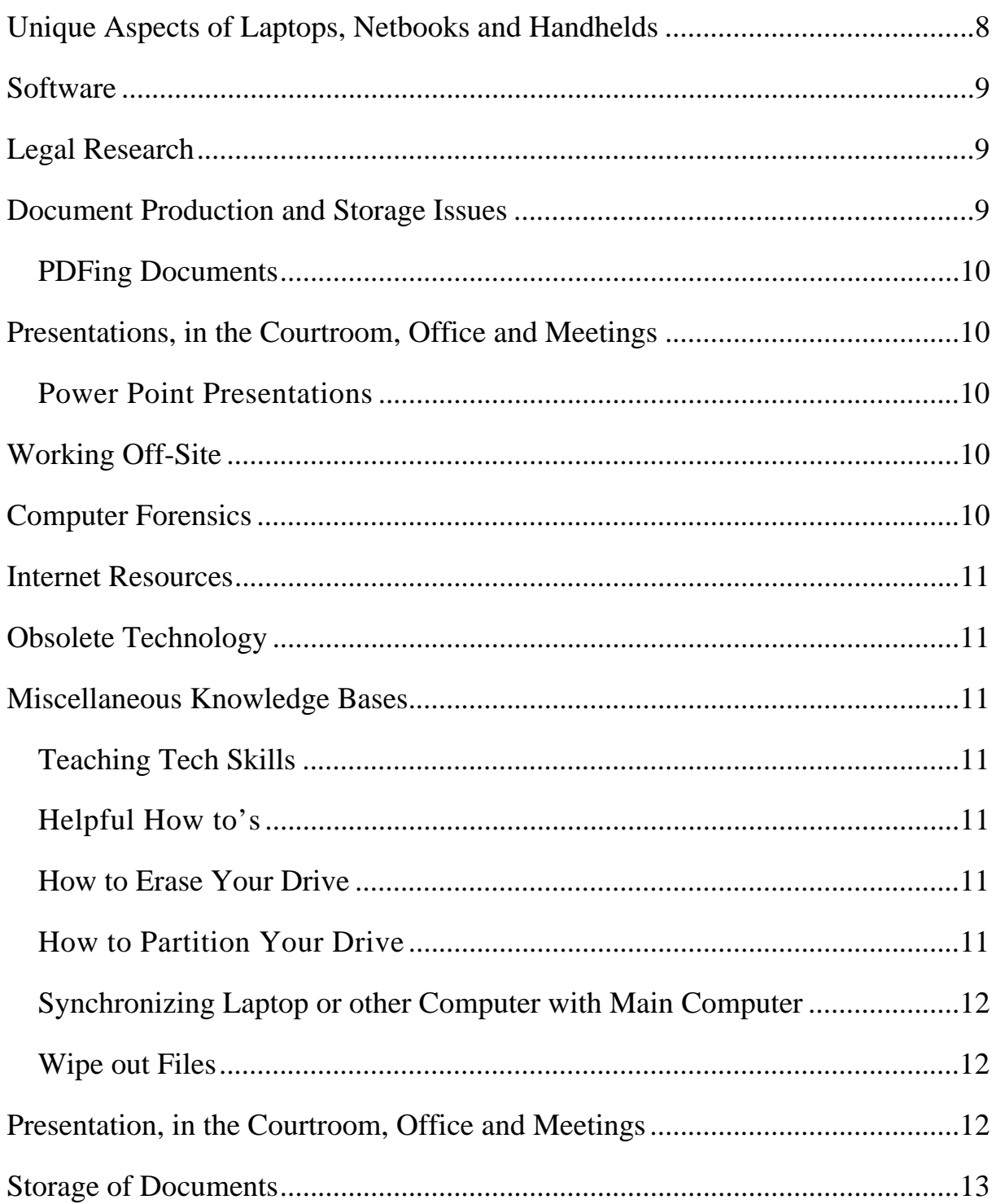

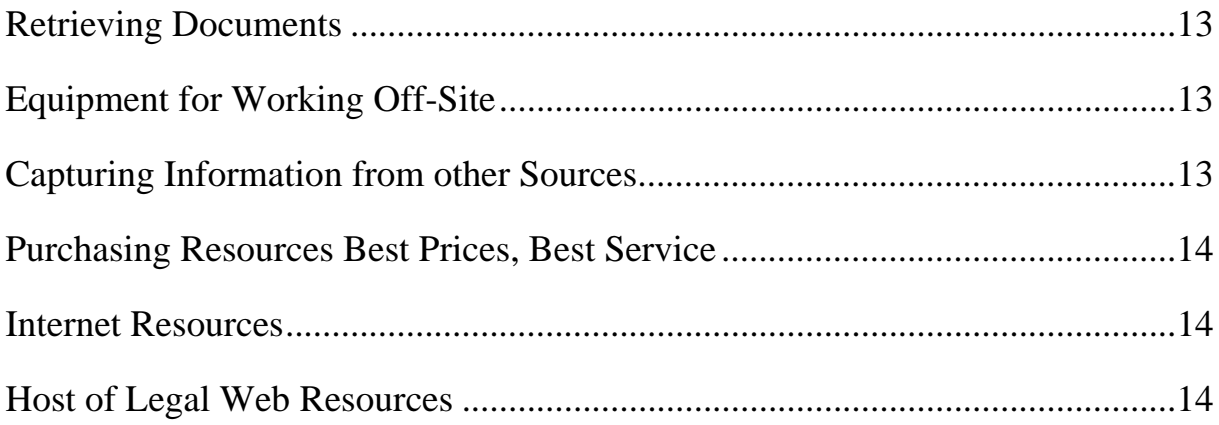

# **Enhancing Effective Representation with Technology**

**Presented by** Millard Farmer with Kimellen Tunkle millardfarmer@millardfarmer.com

#### **Location of these and Other Materials on the Internet**

Comprehensive, hyperlinked supporting materials for this presentation are located on our website. This paper is only a thought provoking summary outline.

#### **Website**

Our website includes detailed information relating to Technology, its use with Action Motions Y2K10 and a host of other topics and issues. Visit the material on the Internet for a full array of materials and links.

#### To enter the website go to either of the following sites. **http://www.millardfarmer.com or http://www.goextranet.com**

After reaching either of the above websites, go to the right column of the first

row of the website and locate *Seminar Materials*, then proceed as follows.

#### (Under the top right column heading) **Seminar Materials,**  **(Click on) Georgia 2010**

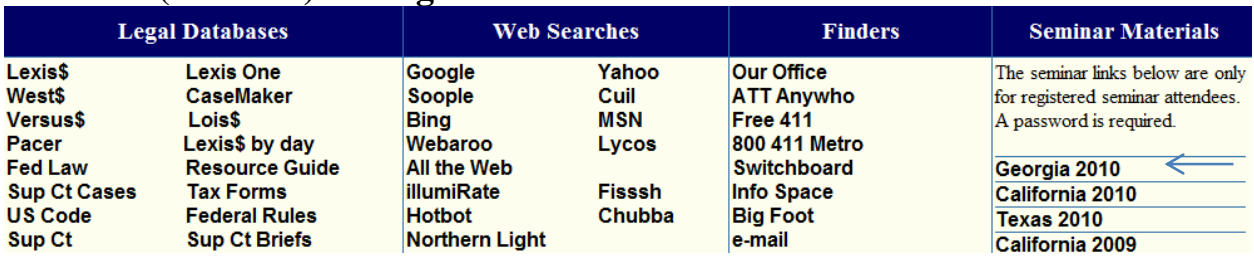

After clicking on **Georgia 2010**, you should reach the page asking for your Username and Password. Use the following username and password.

#### **Username Georgia Password Seminar**

If you have problems negotiating the Login screen to access the Internet documents, insert the following URL into your browser and you can enter the site.

http://www.goextranet.net/Seminars/Georgia/AgendaAll.html

If you encounter additional troubles, feel free to call 404 688-8116 or e-mail millardfarmer@millardfarmer.com

Millard Farmer 151 Nassau Street Atlanta, GA 30303 millardfarmer@millardfarmer.com

#### **Goals of this Session**

This session relates to the universe of technology, which is both the sword and shield that has evolved into the most unutilized of advocacy resources.

Counsel involved in criminal cases, who are not obtaining the electronic versions of documents and who are not requesting these documents with Brady type and other discovery requests are depriving their clients of the effective assistance of counsel.

Counsel involved in civil litigation, who are not obtaining the electronic versions of documents in discovery and who are not requesting these documents are not fulfilling their obligations to their clients.

Federal Rule of Evidence 502 ushered in the era of electronic discovery. The best wording for motions and pleadings relating to the disclosure of electronic materials is obtained from federal cases. It is now very important to learn to locate and protect metadata. See, http://www.workshare.com/solutions/risk/metadatahidden-data.aspx Also see, http://office.microsoft.com/en-us/excel-help/removehidden-data-and-personal-information-from-office-documents-

#### HA010037593.aspx?redir=0

Obtaining full and complete electronic discovery requires a good working knowledge of technology. This segment of the program is designed to enhance your technology knowledge. This knowledge of technology is one of the most important ingredients in producing effective motions and pleadings.

The discussion will evolve around the most necessary, useful, cost effective software or cloud resources available, together with the hardware to effectively use these tools.

The knowledge base to be shared is designed to put the hands of everyone, from the rankest beginner to the geekiest, onto the universe of technology tools.

No one should leave this session without being exposed to each of the following most asked, but seldom answered, questions.

What will this do for my client?

What is the cost?

What is the learning curve?

What are the advantages and disadvantages?

What are the limitations?

Just how do I get started?

Is it new hardware, software or knowledge that I need to improve my technology advocacy skills, or is it suggestions of how to apply the tools that I possess?

What is electronically hidden metadata, *i.e*., data about data, and just how do I tap into it?

What web based resources are available?

#### **Caveat about the Timeliness of Some of the Information in this Outline**

There is an important caveat about the timeliness of the information provided here; the deadline for this publication was July 15, 2010. Some information provided in these materials may be somewhat stale by the time of the live presentation; therefore, some information at the live presentation and on the website may differ from these materials due to the extremely rapidly advancing pace of technology.

# **Considerations in Enhancing Representation with Technology**

Cost

Operational Ease, *i.e.*, Learning Curve

Dependability

Importance

Compatibility

#### **My Desktop Personal Office Electronic Setup My Laptop**

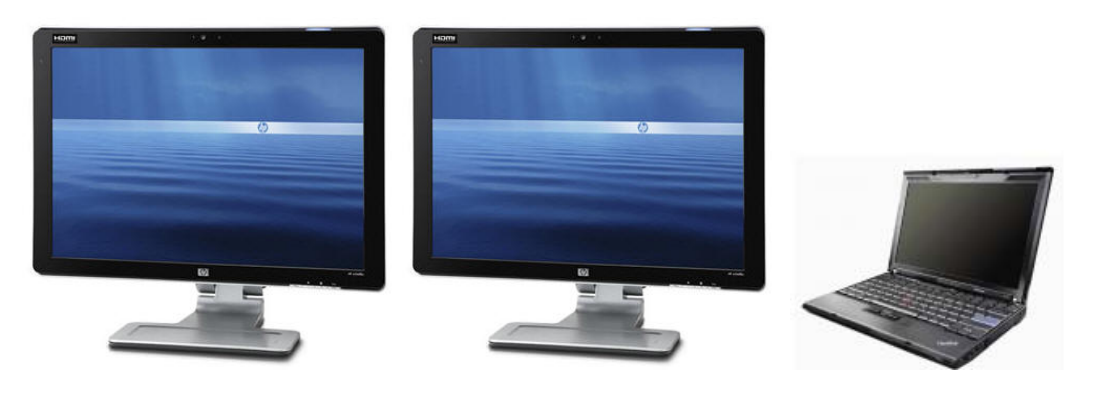

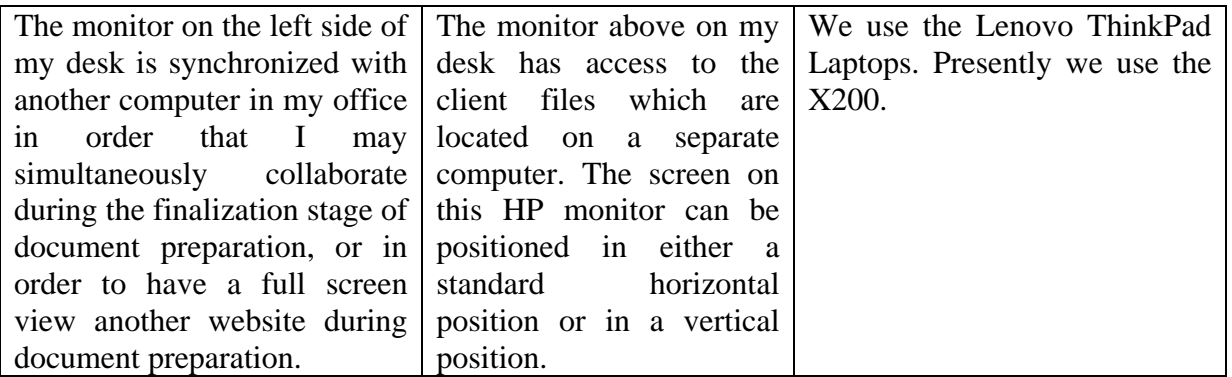

#### **Identification of Your Hardware and Software**

You can identify the hardware and software on any computer by using on of the following programs.

**Belarc** http://www.belarc.com/free\_download.html

**Karen's Power Tools** http://www.karenware.com/powertools.asp

The categories of the necessary essentials of technology knowledge for this presentation are divided as follows.

# **Computer Hardware**

#### **Assembling, Upgrading and Understanding Computers**

The comprehensive information about building, upgrading and understanding technology hardware is not provided in order that a legal advocate will begin assembling office computers, although this may occur. The knowledge about assembling and upgrading computers is essential in order for legal advocates to better understand the universe of potential forensic technology issues. This knowledge opens a fresh approach to presenting and litigating issues with resources that enhance the dispute resolution process.

#### **Desktop Computers**

#### **Information Sources to Build, Upgrade and Understand Computers**

http://electronics.howstuffworks.com/how-to-tech/build-a-computer2.htm http://www.pcmech.com/byopc/ http://www.wikihow.com/Build-a-Computer http://www.easyasmypc.com/ http://www.mysuperpc.com/

#### **Computer Components**

Computers, much the same as automobiles are an assembly of various components. Some of the main components of computers are as follows.

#### **Drives**

Generally speaking, computer drives have three outside dimensions, 3.5 in. (most desktops) , 2.5 in, (most laptops), 1.8 in. most netbooks.

Drives for the most part have two separate connectors. When installed internally, one of the connectors is to the power supply and another to the motherboard, of the computer.

**IDE** / **ATA** are identifications for the type of connections that most older computers use to connect to the motherboard. Information about installing one of these hard drives may be found at the following site.

http://www.easeus.com/resource/install-ide-hard-drive.htm

**SATA** (refers to Hard Drive with Serial ATA connectors). This is the most common hard drive connector for newer computers. A site that details the installation of an SATA hard drive is as follows.

http://www.easeus.com/resource/install-sata-hard-drive.htm

**SSD** (Solid State Drive) (these drivers use Serial ATA connections)

http://www.pcworld.com/article/197485/the\_abcs\_of\_ssds.html

SSD drives have advantages over conventional hard drives

http://www.intel.com/design/flash/NAND/mainstream/

How to install a SSD in a laptop is at the following site.

http://www.pcworld.com/article/192579/how\_to\_install\_an\_ssd\_in\_your\_l aptop.html

**Processor** The two most important components of computers are the processor and the memory. When purchasing a computer, the most important consideration is the processor. The following site provides a starting point for learning about the best processor for your pocketbook and its intended use.

http://reviews.cnet.com/4520-7963\_7-5114565-3.html

**Memory** The quick fix for a slow, old machine is to add more memory, if the motherboard can utilize the memory. Efficient computers for legal uses should have at least 2 GBs of memory, which is also call RAM.

To install additional memory you must first determine the type of memory that you need and the amount of additional memory that your computer can utilize. The following site provides you this information about the type of memory you need for your computer, the amount of additional memory that you can install and the approximate cost.

http://www.crucial.com/

**Motherboard Power Supply Peripherals Input Devices Monitor Maintenance, Crash, Computer Dead Recovery Techniques** 

#### **Unique Aspects of Laptops, Netbooks and Handhelds**

 Laptops were once very distinguishable from desktop computers; today handheld communicating devices, netbooks and laptops share almost indistinguishable characteristics with desktop computers. There are luggable desktops and there are laptops that weigh down most tote bags.

**Size** 

**Maintenance Media Capabilities Security Transfer of Information to Main Storage Area Design and Limitations Processor Auxiliary Monitor Accessories**  Accessories and software generally equal or exceed the bare computer cost.  **Flash Drive or Jump Drive External Hard Drives Keyboards DVD / CD Drives Monitors Projectors Printers** 

#### **Software**

Operating System Windows 7 Professional

Office Suites Office 2010, Open Office, Word Perfect

# PDF options

Adobe Acrobat Pro, PDF Converter, Primo PDF, Foxit

Optical Character Recognition (OCR)

Free Online Storage Vaults, from 1GB to 25GB

#### **Legal Research**

WestLaw Lexis Case Maker Michie's Georgia Primary Law TheLaw.net Equalizer 7 Local Ordinances Online http://www.municode.com/Library/Library.aspx Pacer http://www.gand.uscourts.gov/publicaccess/

# **Document Production and Storage Issues**

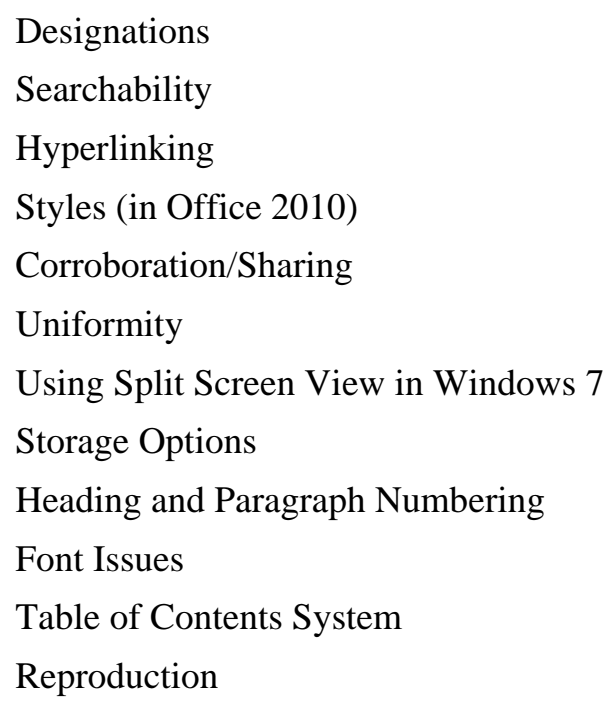

#### **PDFing Documents**

Adobe Acrobat **Pro** 9 (Currently version 9; however, 10 is nearly ready)

Best Support: http://blogs.adobe.com/acrolaw/

Redaction issues

http://acrolaw.host.adobe.com/moviepages/legal\_features.html

Protection and Reading "Hidden" Data See, metadata

Optical Character Recognition (OCR)

Bates Numbering

#### **Presentations, in the Courtroom, Office and Meetings**

#### **Power Point Presentations**

http://www.goextranet.net/Seminars/TX2008/PowerPointSins.htm

Techniques for Best Presentations

Equipment

#### **Working Off-Site**

Equipment

Software

#### **Computer Forensics**

Recovering "Erased" Hard Drive Information

Viewing Hidden Data

Writing Analysis

Gender Guesser

Myth of Online Anonymity

Anonymity Online (mostly)

Recovering "Erased" Hard Drive Information

#### **Internet Resources**

Publishing a Website Web page of Litigation

Harvesting Information

GoToMyPC https://www.gotomypc.com/en\_US/entry.tmpl?Action=rgoto&\_sf=2

GoToAssist http://www.gotoassist.com/en\_US/entry.tmpl

# **Obsolete Technology**

**Fax Machines** inhibit productivity, and the advancement of the use of superior technology, excepting for fast food businesses that use a fax machine to accept take out or delivery orders

# **Dial-Up Internet Connections**

#### **Miscellaneous Knowledge Bases**

#### **Teaching Tech Skills**

**Helpful How to's** http://www.ckls.org/~crippel/computerlab/tutorials/

#### **How to Erase Your Drive**

http://www.pcworld.com/article/157126/how\_to\_completely\_erase\_a\_hard \_drive.html#

#### **How to Partition Your Drive**

Disk partitioning--separating your hard drive into multiple, independent volumes--can relieve all sorts of computer-related headaches. *PC World's* Patrick Miller shows you how to use the Disk Management tool included with Windows 7 and Vista. If you're interested in more details, read Patrick's article that provides more tips and techniques

> http://www.pcworld.com/article/189065/how\_to\_partition\_your\_pcs\_hard \_drive.html

# **Synchronizing Laptop or other Computer with Main Computer**

AllWaysync\$19.99http://allwaysync.com/editions.html

Acronishttp://www.acronis.com/

# **Wipe out Files**

Shred 3

http://www.pcmag.com/article2/0,2817,2288954,00.asp

# **Electronic Harvesting Documents**

 SnagIt \$49 http://www.softwarecasa.com/snagit.html?gclid=CL ltNHo758CFZhf2godOSLrew

Scanning **Fujitsu fi-6130 Sheet-Fed Scanner**

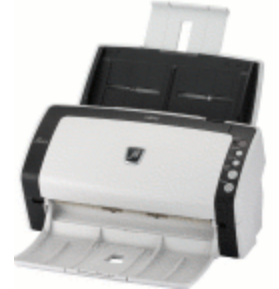

# **http://www.fujitsu.com/us/services/computing/peripherals/scanners/workgrou p/fi-6130.html**

#### **Cloud Computing**

Google App http://www.google.com/apps/intl/en/business/index.html **Others** 

# **Presentation, in the Courtroom, Office and Meetings**

Techniques for Best Presentations

Equipment

#### **Working Off-Site**

#### **Remote Access**

Verizon AT&T Google Sprint T Mobile **Others** 

**Storage of Documents** http://workspace.officelive.com/en-us/

# **Retrieving Documents**

# **Equipment for Working Off-Site**

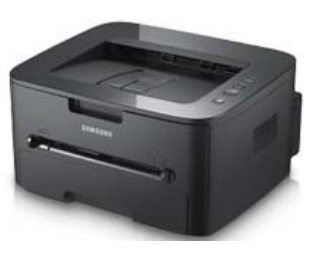

Samsung ML-2525W Laser Printer

This printer lists for around \$150, however it is often on sale at Office Depot, Staples and Office Max in the \$99 price range. Google this and find it for \$99.

The Samsung ML-2555 Laser Printer, without a wireless connection, can be purchased for \$50 ish on sale.

# **Capturing Information from other Sources**

GoToMyPC https://www.gotomypc.com/en\_US/entry.tmpl?Action=rgoto&\_sf=2

GoToAssist http://www.gotoassist.com/en\_US/entry.tmpl

#### **Purchasing Resources Best Prices, Best Service**

 Newegg Amazon Fry Tech Bargains Deal News Pricewatch Royal Discounts

#### **Internet Resources**

Publishing a Website Web page of Litigation Documents Use of the United States Supreme Court Website http://www.supremecourt.gov/ Use of the United States Eleventh Circuit Court of Appeals Website http://www.ca11.uscourts.gov/index.php Use of the United States District Court Website http://www.gand.uscourts.gov/home/ Use of the Georgia Supreme Court Website http://www.gasupreme.us/ Use of the Court of Appeals of Georgia Website http://www.gaappeals.us/Efile2/ Use of Various Superior Court Websites Use of Georgia Superior Court Clerks Website http://www.gsccca.org/ **Host of Legal Web Resources** 

http://www.internetsleuth.net/help/how\_do\_i.htm